# **Rufumschreibeprofile einrichten**

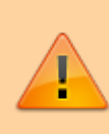

# **Achtung:**

Fehlerhafte Einstellungen unter **Anbindungen** können das Zustandekommen ein- und ausgehender Anrufe verhindern. Lassen Sie Änderungen in diesem Bereich nur von erfahrenem Fachpersonal durchführen. Wenden Sie sich im Zweifelsfall an den UCware-Support.

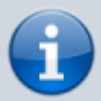

#### **Anforderung:**

Diese Funktion setzt Kenntnisse im Umgang mit Perl-kompatiblen regulären Ausdrücken (PCRE) voraus.

In diesem Artikel erfahren Sie, wie Sie **Rufumschreibeprofile** auf dem UCware Server einrichten und sinnvoll einsetzen.

Weitere Informationen zur Anbindung des UCware Servers und eigenen Verbindungsregeln finden Sie in den folgenden Artikeln:

- [SIP-Gateway einrichten](https://wiki.ucware.com/adhandbuch/routen/gateways)
- [Gateway-Gruppen einrichten](https://wiki.ucware.com/adhandbuch/routen/gw_gruppen)
- [Ausgehende Routen einrichten](https://wiki.ucware.com/adhandbuch/routen/ausgehende)
- [Eingehende Regeln einrichten](https://wiki.ucware.com/adhandbuch/routen/eingehende)

# **Grundlagen**

## **Profiltypen**

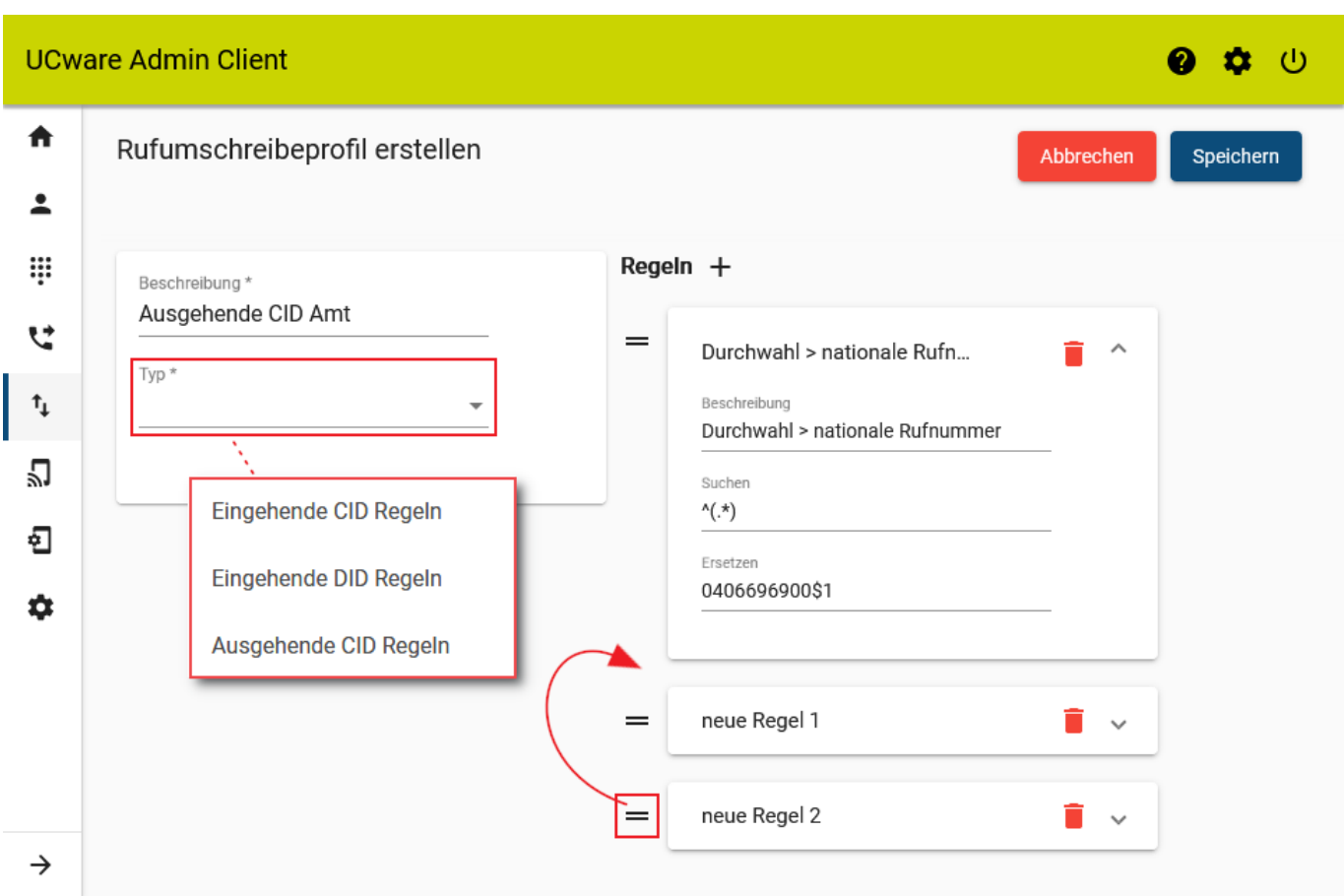

Ein Rufumschreibeprofil enthält eine oder mehrere Regeln, die der UCware Server anwendet, um Rufnummern für die weitere Verarbeitung

anzupassen. Abhängig vom Anwendungsbereich sind dabei drei Typen von Profilen bzw. Regeln zu unterscheiden:

# **Eingehende CID-Regeln:** Diese betreffen die von der Gegenstelle **übermittelte** Rufnummer (CID) bei **eingehenden** Anrufen. Um ein Profil dieses Typs zu aktivieren, weisen Sie es unter **Anbindungen > Gateway-Gruppen** direkt der gewünschten [Gateway-Gruppe](https://wiki.ucware.com/adhandbuch/routen/gw_gruppen) zu. **Eingehende DID-Regeln:** Diese betreffen die von der Gegenstelle **gewählte** Rufnummer (DID) bei **eingehenden** Anrufen. Um ein Profil dieses Typs zu aktivieren, weisen Sie es

unter **Anbindungen > Gateway-Gruppen** direkt der gewünschten [Gateway-Gruppe](https://wiki.ucware.com/adhandbuch/routen/gw_gruppen) zu.

**Ausgehende CID-Regeln:**

Diese betreffen die zur Gegenstelle **übermittelte eigene** Rufnummer (CID) bei **ausgehenden** Anrufen. Um ein Profil dieses Typs zu aktivieren, weisen Sie es unter **Anbindungen > Ausgehende Routen** innerhalb einer [Verbindungsregel](https://wiki.ucware.com/adhandbuch/routen/ausgehende) jeweils einer Gateway-Gruppe zu.

#### **Aufbau und Anordnung von Regeln**

Eine Regel besteht aus einer Beschreibung und zwei Perl-kompatiblen Regulären Ausdrücken (PCRE):

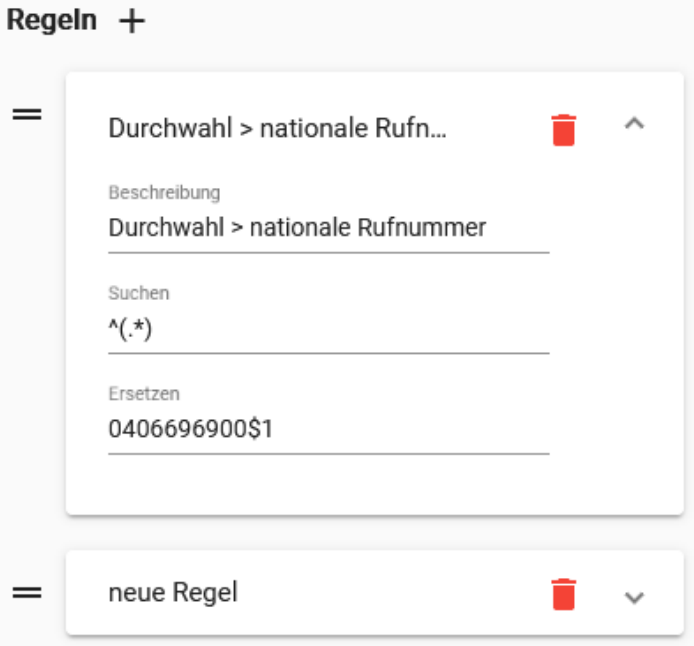

Der Ausdruck unter **Suchen** beschreibt eine Menge von Rufnummern oder Nummernbestandteilen.

#### Diese werden nach dem unter **Ersetzen** eingetragenen Muster umgeschrieben.

Das Beispiel zeigt eine **ausgehende CID-Regel**, die alle internen Durchwahlen zu nationalen Rufnummern umschreibt. Auf diese Weise erhält die Gegenstelle eine vollständige, für Rückrufe geeignete Nummer.

Wenn ein Anruf ein Gateway passiert, prüft der UCware Server die Regeln des zugewiesenen Umschreibeprofils von oben nach unten. Sobald eine Regel zutrifft, wird die Rufnummer nach dem angegebenen Muster umgeschrieben. Danach prüft der Server schrittweise alle weiteren Regeln und führt sie − falls erforderlich − ebenfalls aus. Hierbei legt er stets das Ergebnis der zuletzt ausgeführten Regel zugrunde.

Auf diese Weise lassen sich Rufnummern über ein einzelnes Profil systematisch umschreiben. So können Sie beispielsweise erst die übermittelten Durchwahlen für ausgewählte Nebenstellen anpassen und anschließend alle ausgehenden Caller-IDs ins internationale Format überführen.

Sortieren Sie die Regeln eines Profils stets so, dass Suchmuster wirksam und gewünschte Verkettungen erhalten bleiben. Mit<sup>x</sup>können Sie einzelne Regeln bei Bedarf per Drag-and-drop verschieben.

# **Konfiguration und Beispiele**

Um ein **Rufumschreibeprofil** zu konfigurieren, rufen Sie die gleichnamige Übersichtsseite unte[r](https://wiki.ucware.com/_media/adhandbuch/menuepunkt_routen_alpha.png) **Anbindungen** auf. Hier können Sie

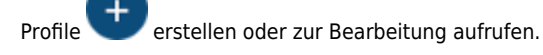

In den folgenden Abschnitten finden Sie nähere Erläuterungen und Beispiele zur Konfiguration der unterschiedlichen Profil- bzw. Regel-Typen.

# **Eingehende CID-Regeln**

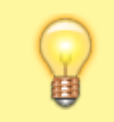

**Hinweis:** Fehlende oder fehlerhafte Angaben im Profil können zu ungültigen Rufnummernanzeigen bei eingehenden Anrufen führen.

Bei eingehenden Anrufen erhält der UCware Server eine vom SIP-Provider übermittelte Caller-ID der Gegenstelle. Benutzer der Telefonanlage können diese Nummer anzeigen und speichern. Für Rückrufe muss die eingehende Caller-ID die Form einer vollständigen Telefonnummer haben. Wenn der SIP-Provider ein abweichendes Format übermittelt, kann der UCware Server entsprechende Anpassungen vornehmen.

#### **Beispiele:**

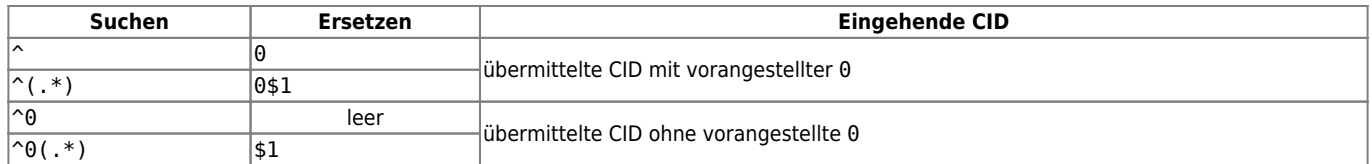

## **Eingehende DID-Regeln**

## **Hinweis:**

Fehlende oder fehlerhafte Angaben im Profil können das Zustandekommen eingehender Anrufe verhindern.

Für die interne Zuteilung eingehender Anrufe benötigt der UCware Server die Durchwahl aus der extern gewählten Rufnummer. Zu diesem Zweck können Sie durch unterschiedliche Regeln den vorderen Teil (Vorwahl + Anschluss) der Rufnummer entfernen.

#### **Beispiele:**

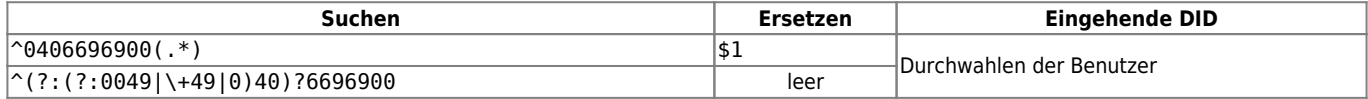

#### **Ausgehende CID-Regeln**

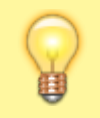

#### **Hinweis:**

Fehlende oder fehlerhafte Angaben im Profil können zu ungültigen Rufnummernanzeigen bei der Gegenstelle führen.

Bei ausgehenden Anrufen übermittelt die Telefonanlage eine Rufnummer, die von der Gegenstelle angezeigt, gespeichert und zurückgerufen werden kann. Diese Caller-ID (CID) **kann** wahlweise zum ursprünglichen Anrufer, aber auch zu jeder anderen internen oder externen Nummer zurückführen. Dazu **muss** sie die Form einer vollständigen Telefonnummer haben. Zu diesem Zweck kann der UCware Server interne Durchwahlen ermitteln und diese um- oder überschreiben.

#### **Beispiele:**

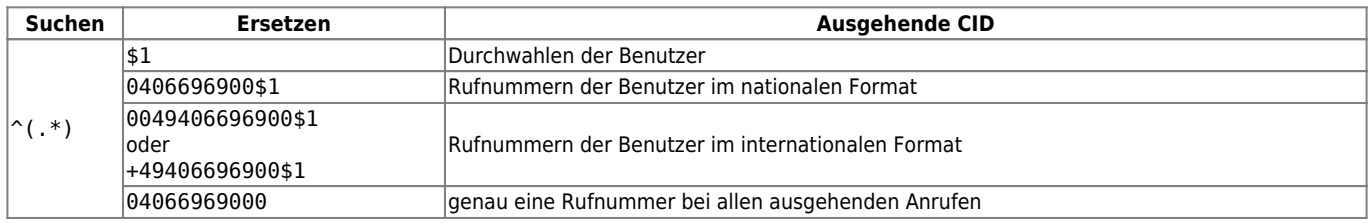

Wenn der UCware Server für bestimmte Benutzer [Mobilnummern](https://wiki.ucware.com/benutzerhandbuch/rufnummernkonfiguration/mobilnummer) oder andere [externe Rufnummern](https://wiki.ucware.com/adhandbuch/benutzer_gruppen/benutzer/clip) übermittelt, erfordert dies jeweils spezielle Regeln. Achten Sie in diesem Zusammenhang auf eine sinnvolle [Priorisierung](#page--1-0) innerhalb des Profils.

#### **Beispiele:**

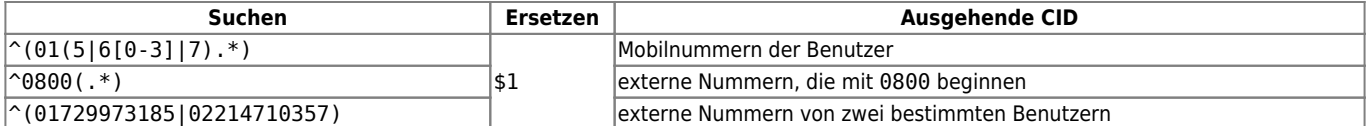

Alternativ zur Einrichtung einzelner [angezeigter Rufnummern](https://wiki.ucware.com/adhandbuch/benutzer_gruppen/benutzer/clip) lassen sich mit einer entsprechenden CID-Regel auch ganze Blöcke interner Durchwahlen durch abweichende Rufnummern ersetzen.

#### **Beispiele:**

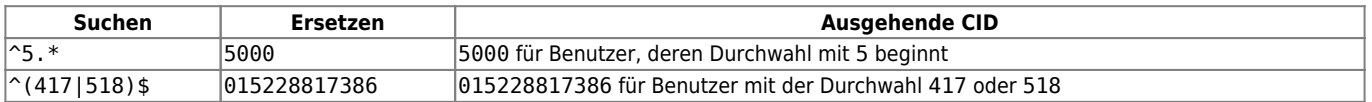

From: <https://wiki.ucware.com/> - **UCware-Dokumentation**

Permanent link: **<https://wiki.ucware.com/adhandbuch/routen/rusp?rev=1674036007>**

Last update: **18.03.2023 14:47**

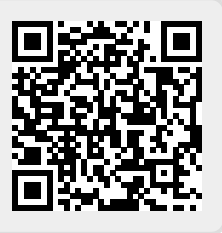